# **Instrukcja obsługi**

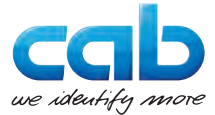

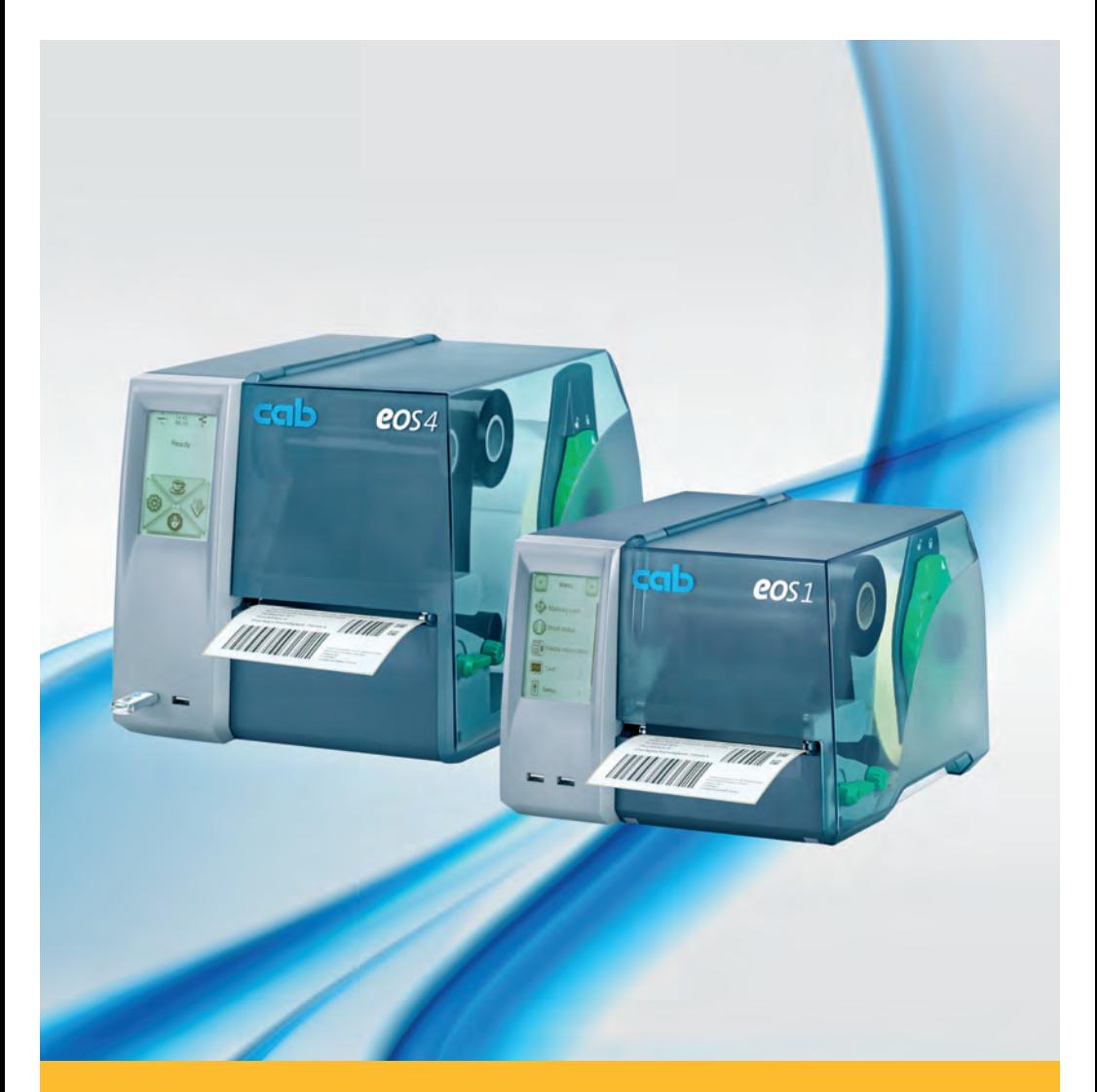

# **Drukarka do etykietek**

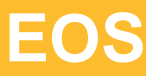

## **2 Instrukcja obsługi dla następujących produktów 2**

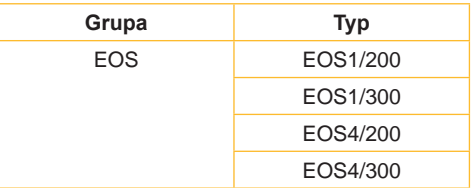

#### **Wydanie:** 02/2016 - **Nr art.** 9009151

#### **Prawo autorskie**

Niniejsza dokumentacja oraz jej tłumaczenia stanowią własność cab-Produkttechnik GmbH & Co KG.

Kopiowanie, przetwarzanie, powielanie lub rozpowszechnianie w całości lub w części do innych celów niż sprawdzanie oryginalnego wykorzystania zgodnego z przeznaczeniem wymaga wcześniejszej pisemnej zgodny firmy cab.

#### **Znaki handlowe**

Windows jest zarejestrowanym znakiem towarowym firmy Microsoft Corporation.

#### **Redakcja**

Pytania i sugestie należy kierować do cab-Produkttechnik GmbH & Co KG na adres w Niemczech.

#### **Aktualność**

W wyniku ciągłego rozwoju urządzeń mogą wystąpić rozbieżności pomiędzy dokumentacją a urządzeniem.

Aktualną wersję można znaleźć na stronie www.cab.de.

#### **Warunki handlowe**

Dostawy i usługi realizowane są w oparciu o Ogólne Warunki Handlowe firmy cab.

#### **Niemcy**

cab Produkttechnik GmbH & Co KG

Postfach 1904 D-76007 Karlsruhe Wilhelm-Schickard-Str. 14 D-76131 Karlsruhe

Telefon +49 721 6626-0 Telefax +49 721 6626-249

www.cab.de info@cab.de

#### **Francja**

cab technologies s.a.r.l. F-67350 Niedermodern Téléphone +33 388 722 501 Phone +1 978 649 0293

www.cab.de/fr info.fr@cab.de

**Stany Zjednoczone** cab Technology Inc. Tyngsboro MA, 01879

www.cab.de/us info.us@cab.de

### **Azia**

cab Technology Co., Ltd. 希爱比科技股份有限公司 Junghe, Taipei, Taiwan Phone +886 2 8227 3966

www.cab.de/tw info.asia@cab.de

**Chiny**  cab (Shanghai)Trading Co., Ltd. Phone +86 21 6236-3161

www.cab.de/cn info.cn@cab.de

# Spis treści

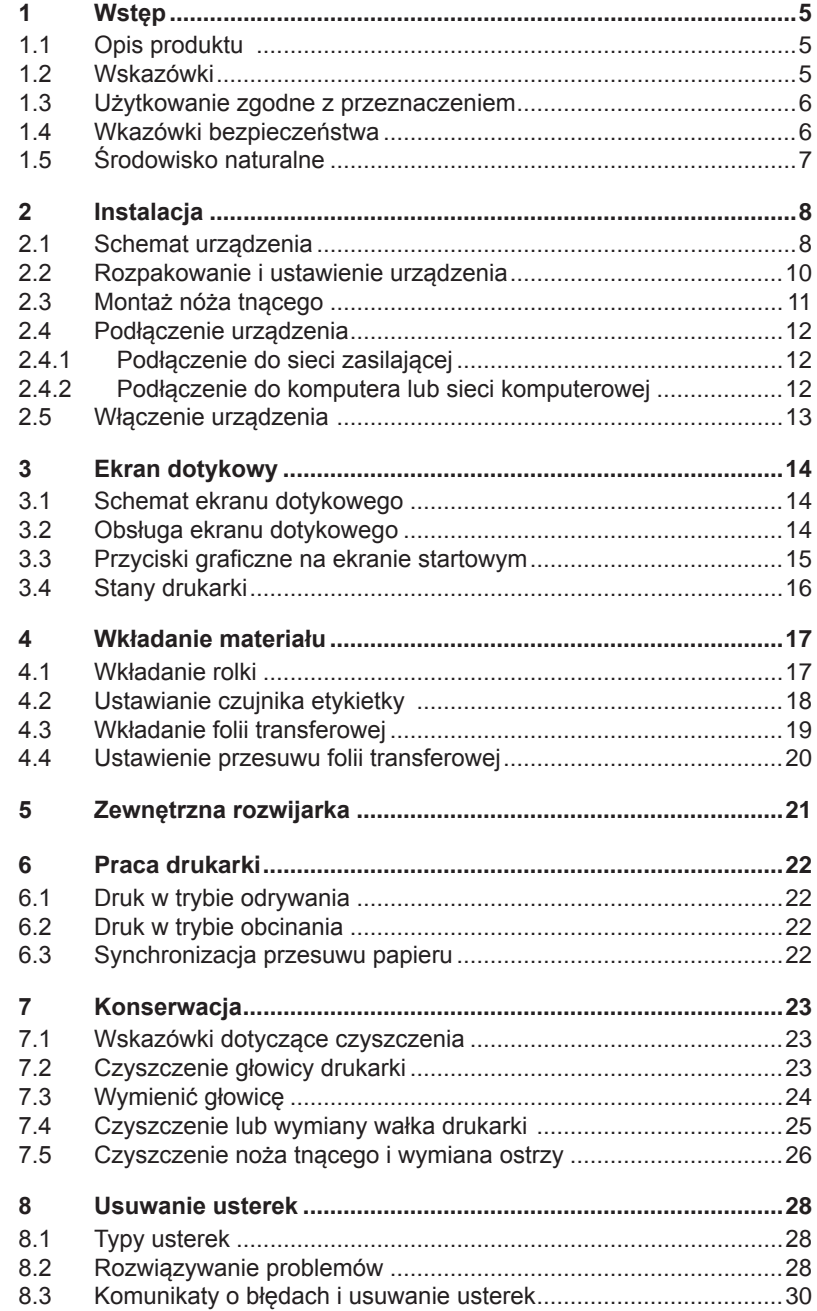

# 4 Spis treści

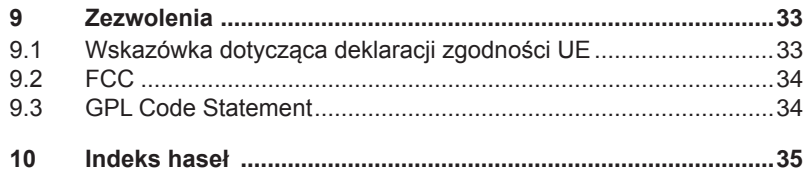

## <span id="page-4-0"></span>**4 1 Wstęp 5**

## **1.1 Opis produktu**

<span id="page-4-1"></span>Urządzenie jest drukarką termotransferową do użytku w przemyśle do drukowania etykiet i materiałów ciągłych.

## **1.2 Wskazówki**

Ważne informacje i wskazówki zostały oznaczone w tej dokumentacji w następujący sposób:

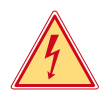

## **Niebezpieczeństwo!**

**Zwraca uwagę na nadzwyczaj duże i bezpośrednio zagrażające niebezpieczeństwo dla zdrowa i życia.**

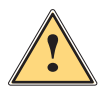

## **Ostrzeżenie!**

**Wskazuje na niebezpieczną sytuację, która może prowadzić do obrażeń ciała lub uszkodzenia dóbr majątkowych.**

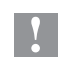

### **! Uwaga!**

**Zwraca uwagę na możliwe uszkodzenia rzeczy lub uszczerbki na jakości.**

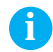

**i Wskazówka! Porady ułatwiające przebieg pracy lub wskazówki dotyczące ważnych etapów pracy.**

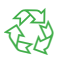

Środowisko naturalne!

Porady dotyczące ochrony środowiska.

- Wskazówka dotycząca postępowania
- $\triangleright$  Odsvłacz do rozdziału, pozycii, numeru ilustracii lub dokumentu.
- Opcja (osprzęt, urządzenie peryferyjne, wyposażenie specjalne).

Czas Wskazania na wyświetlaczu.

#### <span id="page-5-0"></span>**6 6 1 [Wstęp](#page-4-1)**

## **1.3 Użytkowanie zgodne z przeznaczeniem**

- Urządzenie wytwarzane jest według aktualnego stanu techniki oraz uznawanych zasad technicznych bezpieczeństwa. Pomimo tego w trakcie jej eksploatacji może dojść do powstania zagrożeń dla życia i zdrowia użytkownika lub osób trzecich, ewentualnie do nieprawidłowości w funkcjonowaniu urządzenia.
- Urządzenie może być eksploatowane tylko w nienagannym stanie technicznym, zgodnie z jej przeznaczeniem, przy zastosowaniu zasad bezpieczeństwa i świadomości zagrożeń oraz przy przestrzeganiu zaleceń zawartych w instrukcji obsługi.
- Urządzenie jest przeznaczone wyłącznie do wykonywania nadruków na odpowiednich materiałach. Inne lub wykraczające poza uzgodnione ramy zastosowanie uważa się za niezgodne z przeznaczeniem Za szkody powstałe wskutek nieprawidłowego użycia producent/dostawca nie ponosi odpowiedzialności; ryzyko leży wyłącznie po stronie użytkownika.
- Do użytkowania zgodnego z przeznaczeniem zalicza się również przestrzeganie instrukcji obsługi oraz stosowanie się do zaleceń/ przepisów producenta w zakresie przeprowadzania prac konserwacyjnych.

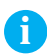

**i Wskazówka! Wszystkie dokumenty są zamieszczone na DVD, wchodzącym w zakres dostawy i można je aktualnie pobrać również z internetu**

## **1.4 Wkazówki bezpieczeństwa**

- Urządzenie skonstruowane jest dla napięć zmiennych w granicach od 100 do 240 V. Urządzenie podłączać wyłącznie do gniazda wtykowego ze stykiem ochronnym.
- Urządzenie łączyć tylko z przyrządami prowadzącymi przewody ochronne niskiego napięcia.
- Urządzenie można użytkować wyłącznie w suchym otoczeniu i nie wolno wystawiać jej na działanie wilgoci (wody, mgły itp.
- Urządzenie nie może być używane w strefie zagrożenia wybuchem
- Nie używać urządzenia w pobliżu przewodów wysokiego napięcia.
- W przypadku, gdy urządzenie używane jest z otwartą pokrywą, należy zachować ostrożność, by ubranie, włosy, biżuteria itp. nie dostały się w ruchome części urządzenia.
- Urządzenie oraz jego części nagrzewają się w czasie druku. Nie dotykać w trakcie pracy i ostudzić przed wymianą materiału lub demontażem.
- Niebezpieczeństwo zmiażdżenia podczas zamykania pokrywy. Podczas zamykania pokrywę chwytać wyłącznie po stronie zewnętrznej i nie sięgać w kierunku obszaru otwierania pokrywy.

#### <span id="page-6-0"></span>**6 7 1 [Wstęp](#page-4-1)**

- Nie wykonywać żadnych innych działań poza opisanymi w niniejszej instrukcji obsługi. Do wykonywania innych prac upoważniony jest wyłącznie wykwalifikowany personel lub technicy serwisu.
- Nieumiejętnie wykonywane prace przy modułach elektronicznych i ich oprogramowaniu mogą spowodować powstanie usterek.
- Również inne nieprawidłowe prace lub modyfikacje urządzenia mogą zagrozić bezpieczeństwu eksploatacji.
- Obsługę serwisową wykonywać zawsze w specjalistycznym warsztacie, który posiada konieczną wiedzę specjalistyczną i narzędzia do wykonania wymaganych prac.
- Na urządzeniach umieszczono różne nalepki ostrzegawcze, które zwracają uwagę na niebezpieczeństwa. Nie usuwać nalepek ostrzegawczych, w przeciwnym razie nie będzie można rozpoznać zagrożeń.
- Maksymalny poziom ciśnienia akustycznego emisji LpA leży poniżej 70 dB(A).

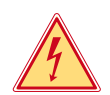

## **Niebezpieczeństwo!**

**Napięcie sieciowe stanowi zagrożenie dla życia!**

▶ Nie należy otwierać obudowy urządzenia.

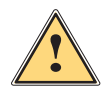

## **Ostrzeżenie!**

**Urządzenie to jest urządzeniem klasy A. W warunkach domowych urządzenie to może wywoływać zakłócenia o częstotliwości radiowej,wymagające od użytkownika podjęcia odpowiednich działań zaradczych.**

# **1.5 Środowisko naturalne**

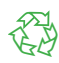

Zużyte urządzenia zawierają pełnowartościowe materiały, które należy poddać procesowi odzysku.

▶ Oddzielić od pozostałych odpadów i zutylizować za pośrednictwem odpowiednich punktów recyklingu.

Dzięki modułowej budowie urządzenie można bez problemu rozłożyć na części.

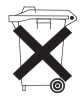

 $\triangleright$  Części poddać procesowi odzysku. Płyta z podzespołami elektronicznymi urządzenia wyposażona jest w baterię litową.

▶ Wyrzucić do pojemnika na zużyte baterie w punktach sprzedaży lub punktach zajmujących się utylizacją odpadów.

## <span id="page-7-1"></span><span id="page-7-0"></span>**2.1 Schemat urządzenia**

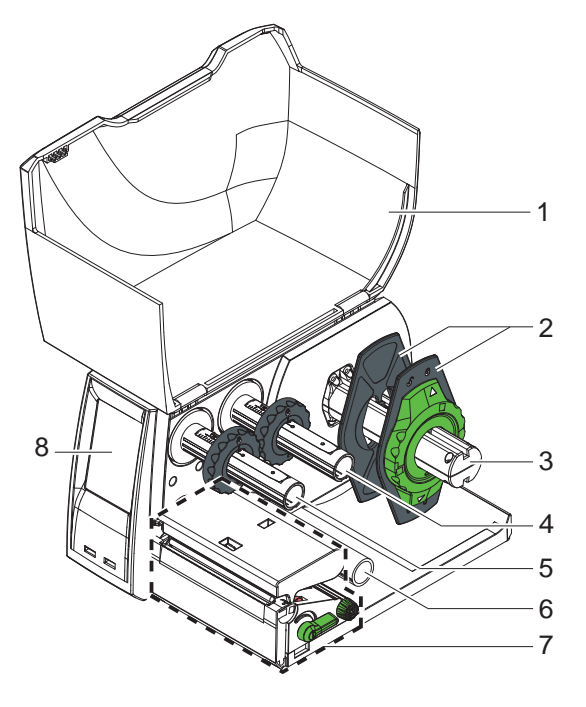

- Pokrywa
- 2 Regulator marginesu<br>3 Uchwyt rolek
- Uchwyt rolek
- Nawijarka folii transferowej
- Nawijarka folii transferowej
- Rolka zwrotna
- Mechanizm drukowania
- Ekran dotykowy

Rys. 1 EOS1 z krawędzią do odrywania

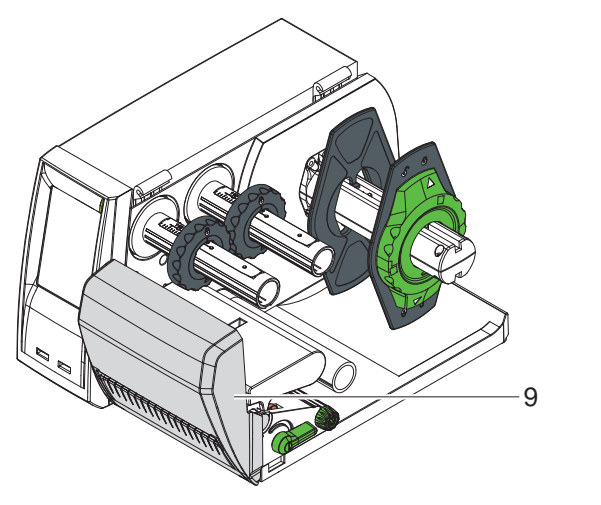

Nóż tnący

Rys. 2 EOS1 z nóżem tnącym

<span id="page-8-0"></span>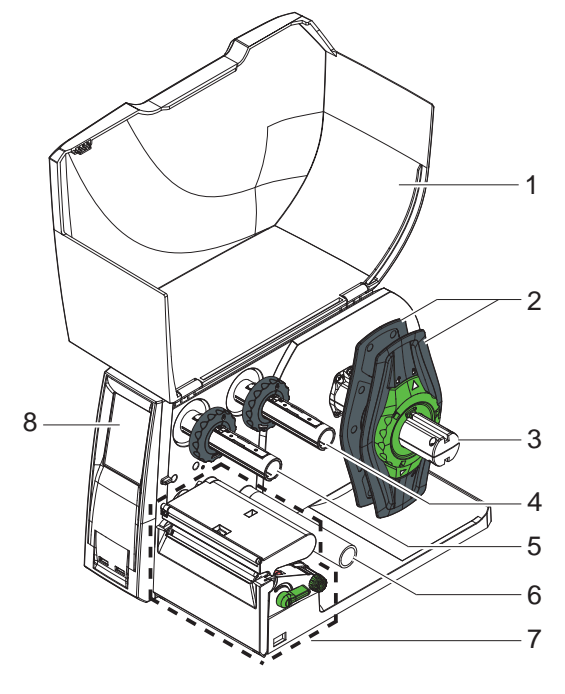

- Pokrywa
- Regulator marginesu
- 3 Uchwyt rolek<br>4 Nawijarka foli
- Nawijarka folii transferowej
- Nawijarka folii transferowej
- Rolka zwrotna
- Mechanizm drukowania
- Ekran dotykowy

Rys. 3 EOS4 z krawędzią do odrywania

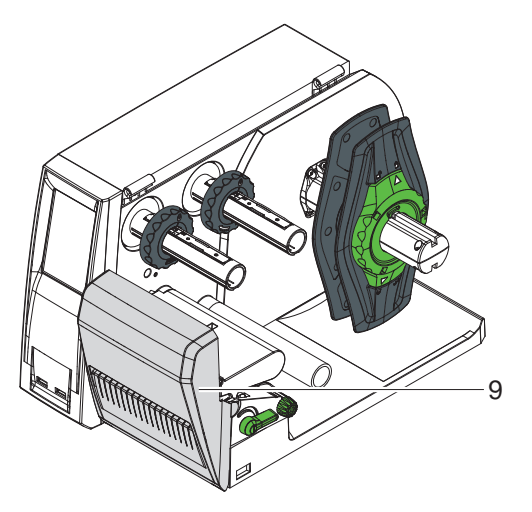

Nóż tnący

Rys. 4 EOS4 z nóżem tnącym

<span id="page-9-0"></span>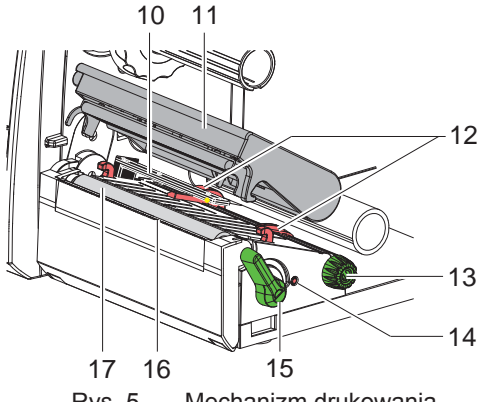

- 10 Czujnik etyk.
- 11 Uchwyt z głowicą drukarki
- 12 Regulator marginesu
- 13 Gałka obrotowa do regulatora marginesu
- 14 Gałka obrotowa do czujnika etykietky
- 15 Dźwignia do blokowania głowicy drukującej
- 16 Krawędź do odrywania
- 17 Wałka drukarki

Rys. 5 Mechanizm drukowania

## **2.2 Rozpakowanie i ustawienie urządzenia**

- X Wyciągnąć drukarkę z kartonu i ustawić na równym podłożu.
- $\triangleright$  Sprawdzić drukarkę pod kątem ewentualnych szkód powstałych w czasie transportu.
- $\triangleright$  Sprawdzić, czy zestaw jest kompletny.

Zakres dostawy

- Drukarka do etykietek
- Kabel sieciowy typu E+F
- Rdzeń taśmy
- Instrukcja obsługi
- DVD z oprogramowaniem do durkowania etykietek, sterownik Windows i dokumentacja
- Kabel USB
- zależna od typu drukarki krawędź do odrywania (zamontowany) lub nóż tnący
- $\triangleright$  W zależności od typu drukarki zamontować nóż tnący  $> 2.3$  na stronie 11

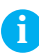

**i Wskazówka! Zachować oryginalne opakowanie do transportu w przyszłości.**

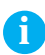

**i Wskazówka! Przed transportem drukarki należy wymontować folie transferowe i etykiety.**

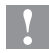

### **! Uwaga!**

**Uszkodzenia urządzenia lub materiałów do nadruku wskutek wilgoci.**

▶ Drukarkę należy ustawiać wyłącznie w miejscach suchych i **nienarażonych na rozpryskująca się wodę.**

## <span id="page-10-0"></span>**2.3 Montaż nóża tnącego**

<span id="page-10-1"></span>Zawarte w dostawie noże tnące muszą być wmontowane do drukarki przy rozruchu.

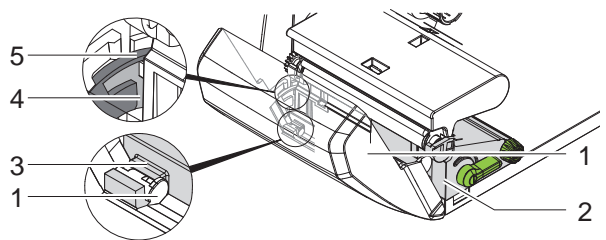

Rys. 6 Montaż nóża tnącego

- 1. Hak ustalający (5) noża z wpustem (4) wsunąć najpierw do prowadnicy na nośniku (2).
- 2. Nóż (1) pchać ruchem w dół do uchwytów (3).
- 3. Nóż (1) wpychać do góry do momentu dwustronnego zazębienia w nośnikach (2).

## <span id="page-11-0"></span>**2.4 Podłączenie urządzenia**

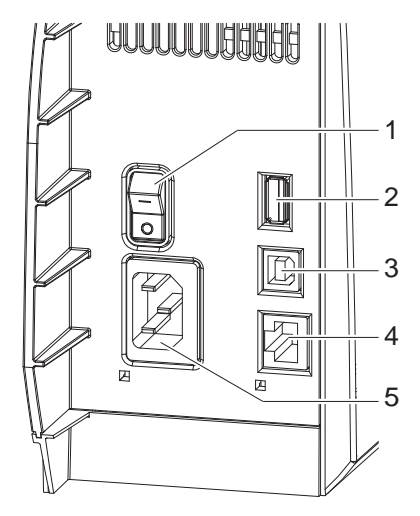

- 1 Przełącznik sieciowy
	- 2 Złącza USB dla klawiatury, skanera, styku pamięci lub kod serwizowy,
		- $I_{\text{max}} = 500 \text{ mA}$
	- 3 Złącze USB-Full Speed Slave
	- 4 Złącze Ethernet 10/100 Base-T
	- 5 Gniazdo zasilania sieciowego

Rys. 7 Połączenia

### **2.4.1 Podłączenie do sieci zasilającej**

Drukarka wyposażony jest w zasilacz szerokozakresowy dla napięcia sieci von 100 V do 240 V.

- 1. Upewnić się, czy urządzenie jest wyłączone.
- 2. Wsunąć kabel sieciowy do gniazda zasilania sieciowego (5).
- 3. Podłączyć kabel sieciowy do wtyczki z kontaktem uziemionym

### **2.4.2 Podłączenie do komputera lub sieci komputerowej**

**! Uwaga!**

**Z powodu niewystarczającj osłony lub jego braku mogą występować zakłócenia w funkcjonowaniu urządzenia. Zapewnić poprawną osłonę wszystkich połączeń kablowych dołączonych do drukarki do etykietek.**

 $\triangleright$  Połączyć drukarke do etykietek oraz komputer lub sieć komputerowa odpowiednim kablem.

Szczegółowe informacje dotyczące konfiguracji poszczególnych interfejsów można znaleźć w  $\triangleright$  Instrukcji konfiguracji.

## <span id="page-12-0"></span>**2.5 Włączenie urządzenia**

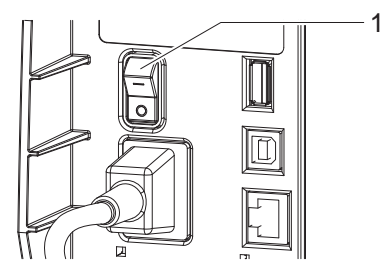

Rys. 8 Przełącznik sieciowy

Gdy dokonano wszystkich podłączeń:

 $\blacktriangleright$  Włączyć drukarkę przełącznikiem sieciowym (1). Drukarka przeprowadza test systemowy, a następnie pokazuje się na ekranie dotykowym komunikat o stanie systemu o treści Załączona.

Jeśli podczas startu systemu wystąpi błąd, wyświetlony zostanie symbol  $\boxtimes$ , Błąd krytyczny oraz typ błędu.

## <span id="page-13-0"></span>**14 3 Ekran dotykowy 14**

## **3.1 Schemat ekranu dotykowego**

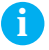

## <span id="page-13-1"></span>**i Wskazówka!**

**Zaleca się konfigurowanie parametrów wydruku w zakresie, w jakim jest to możliwe, za pomocą oprogramowania.**

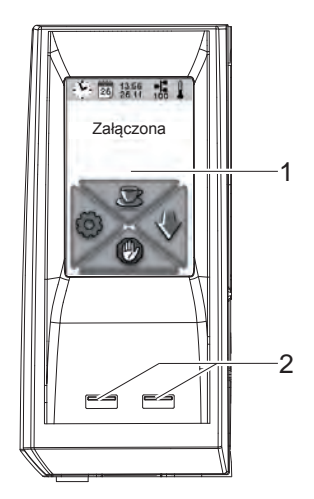

Ekran dotykowy (1) pokazuje aktualny stan drukarki i wydruku, komunikaty o błędach oraz ustawienia drukarki.

Do nastawy służą przyciski graficzne na ekranie dotykowym (1).

Dwa interfejsy USB typu Master (2 / I max = 100 mA) znajdują się pod ekranem dotykowym (1).

Rys. 9 Ekran dotykowy

## **3.2 Obsługa ekranu dotykowego**

Obsługa ekranu dotykowego następuje bezpośrednim dotykiem palcem.

- W celu wyboru menu lub punktu menu należy krótko nacisnąć na odpowiedni symbol.
- Do przewijania w liście przesuwać palec na wyświetlaczu do góry lub In dół.

## <span id="page-14-0"></span>**14 3 [Ekran dotykowy](#page-13-1) 15**

# **3.3 Przyciski graficzne na ekranie startowym**

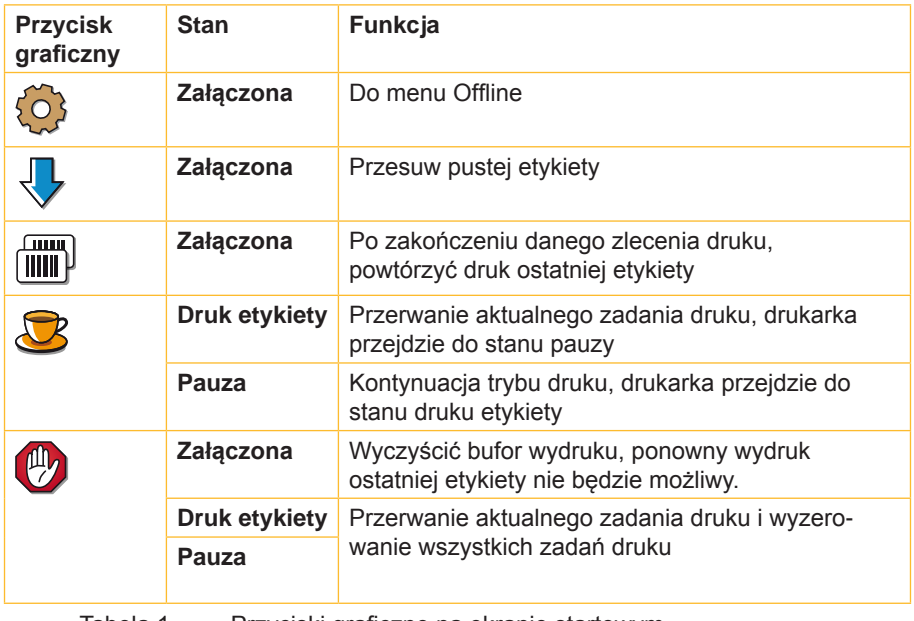

Tabela 1 Przyciski graficzne na ekranie startowym

# <span id="page-15-0"></span>**16 3 [Ekran dotykowy](#page-13-1) 16**

# **3.4 Stany drukarki**

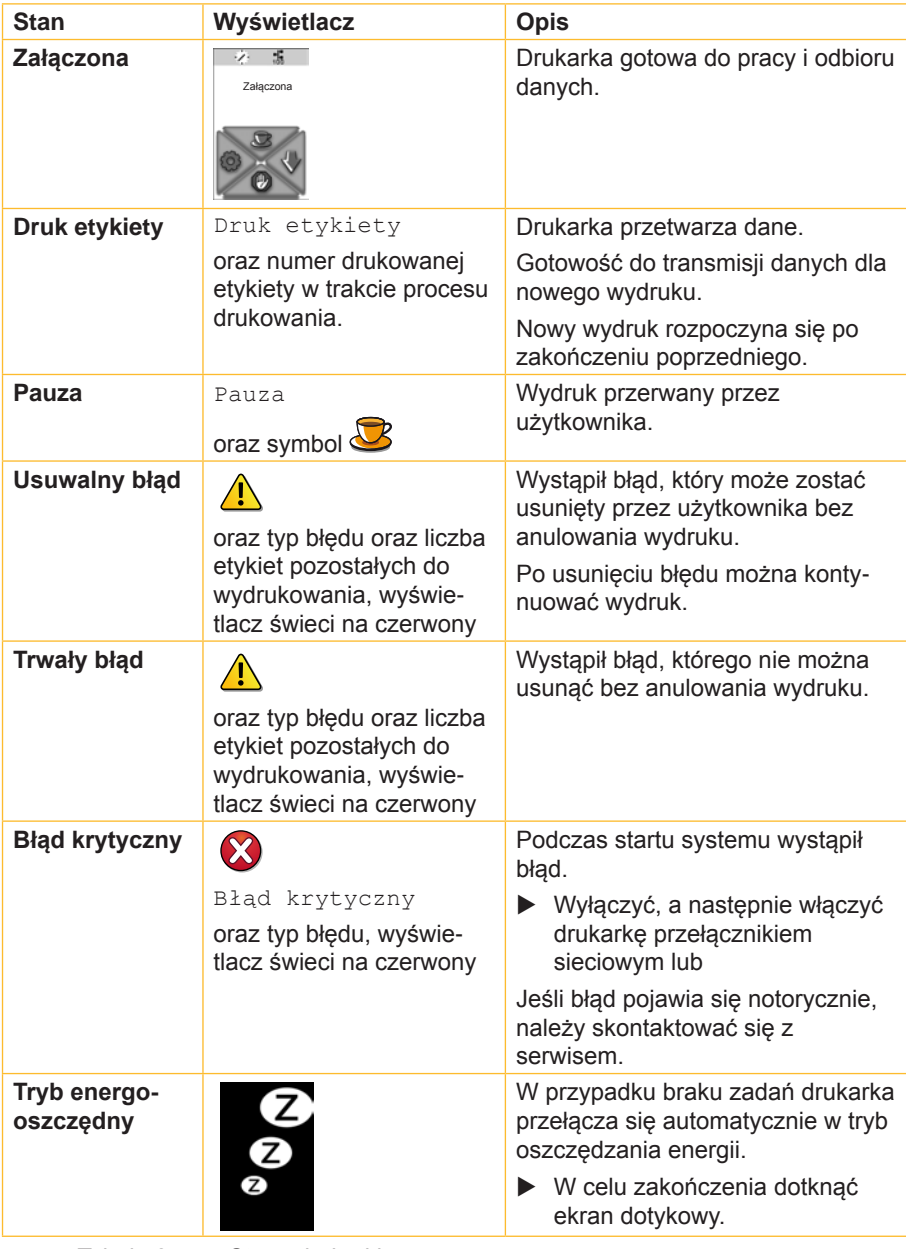

## <span id="page-16-0"></span>**4.1 Wkładanie rolki**

<span id="page-16-2"></span><span id="page-16-1"></span>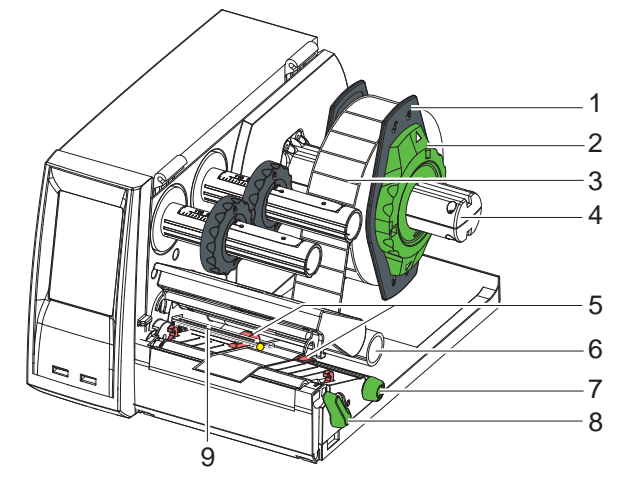

Rys. 10 Wkładanie rolki

- 1. Pierścień nastawczy (2) przekręcić strzałkę na symbol  $\overline{\circ}$ <sup>0</sup> i regulator marginesu (1) wyciągnąć z uchwyt rolek (4).
- 2. Rolkę (3) nasunąć na uchwyt rolki (4) w taki sposób, aby strona materiału do nadrukowania skierowana była w górę podczas odwijania.
- 3. Osadzić ponownie regulator marginesu (1) i dosunąć go do rolki materiału.
- 4. Pierścień nastawczy (2) obrócić z strzałką na symbol  $\circled{e}$  i zacisnąć przez to regulator marginesu (1) na uchwycie rolki (4).
- 5. Obrócić dźwignię (8) w kierunku przeciwnym do wskazówek zegara, aby otworzyć głowicę drukarki.
- 6. Gdy drukarka wyposażona jest w nóż tnący wtedy należy je odchylić.
- 7. Zastawkę przybrzeżną (5), przez obrót gałki obrotowej (7), ustawić tak aby jej pozycja była o kilka milimetrów większa od szerokości materiału.
- 8. Materiał poprowadzić pod rolką zwrotną (6) przez jednostkę drukującą.

## **! Uwaga!**

- ▶ Materiał przeciagnać pod detektorem etykiet (9).
- 9. Regulator marginesu (5) przesunąć ściśle do krawędzi materiału, przyciskania materiału.
- 10. Ustawianie czujnika etykietky ( $\triangleright$  [4.2 na stronie 18\)](#page-17-1).
- 11. Materiał, przy zamontowanym nożu tnącym, poprowadzić przez nóż i przychylić nóż do do mechanizmu drukującego.
- 12. Uchwyt głowicy nacisnąć w dół i dźwignię (8) obrócić w kierunku wskazówek zegara, dla zaryglowania uchwytu głowicy.

## <span id="page-17-0"></span>**4.2 Ustawianie czujnika etykietky**

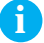

<span id="page-17-1"></span>**i Wskazówka! Przy dostawie detektor etykiet znajduje się na środku przesuwu papieru Regulacja detektorów musi być przeprowadzona w następujących przypadkach:**

- **• Materiał ze znacznikami odblaskowymi lub perforacjami poza środkiem,**
- **• Wielopasmowy materiał z parzystą liczbą pasm,**
- **• Stosowano materiał z nieregularnie ukształtowanymi etykietami.**

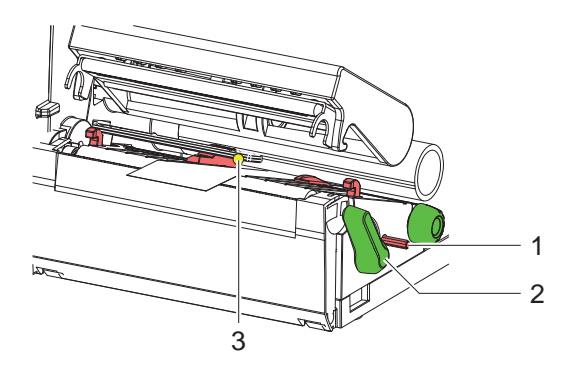

Rys. 11 Ustawianie czujnika etykietky

Pozycja detektora (3) zaznaczona jest żółtą diodą.

- 1. Ostrym przedmiotem naciskać na gałkę obrotową (1) do momentu wyskoczenia z otworu wiertniczego nośnika.
- 2. Pokręcając gałką obrotową (1) ustawić detektor etykiet tak aby sensor (3) mógł odczytać frontową krawędź etykiet, znak odbłyskowy lub perforacyjny.
- 3. Ostrym przedmiotem naciskać na gałkę obrotową (1) do momentu zazębienie się z otworem wiertniczym nośnika.

## <span id="page-18-0"></span>**4.3 Wkładanie folii transferowej**

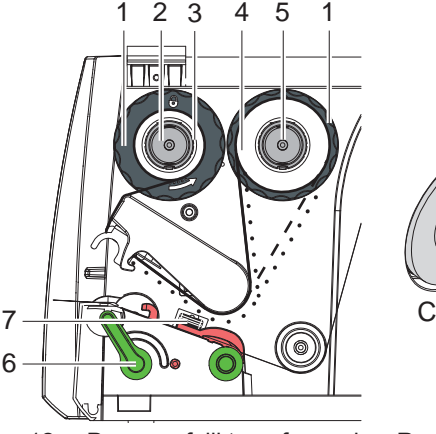

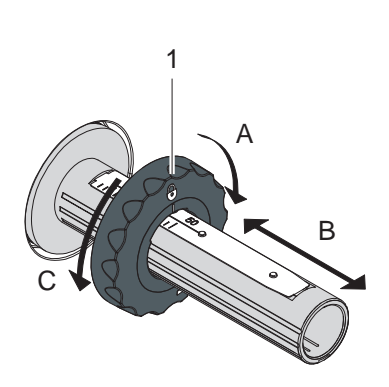

Rys. 12 Przesuw folii transferowej Rys. 13 Nastawienie regulatora

marginesu

**i Wskazówka! W przypadku druku termicznego bezpośredniego nie wkładać folii transferowej, lub w razie potrzeby usunąć włożoną folię.**

- 1. Przed założeniem folii transferowej oczyścić głowicę drukującą  $(D \ 7.2$  na stronie 23).
- 2. Obrócić dźwignię (6) w kierunku przeciwnym do wskazówek zegara, aby otworzyć głowicę drukarki.
- 3. Nastawić regulator marginesu (1) na rozwijarce (5) odpowiednio do szerokości folii (rysunek 13):
	- Przytrzymać mocno nawijarkę i odryglować regulator marginesowa (1) obracając go w kierunku A.
	- Przesunąć regulator marginesu (1) w kierunku B i przy pomocy skali nastawić na szerokość folii.
	- Trzymać mocno nawijarkę i zaryglować regulator marginesu (1) obracając go w kierunku C.
- 4. Rolkę foliową (4) przesuwać na nawijarkę (5) do regulatora marginesu (1) w taki sposób, by warstwa kolorowa folii skierowana była po włożeniu w kierunku głowicy drukującej.

**i Wskazówka!**

**Do nawijania folii potrzebnym jest rdzeń foliowy (3), o szerokości takiej jak co najmniej zasobnika foliowego.** 

- X **Przy wymianie folii transferowej używać do nawijania rdzenia foliowego.**
- 5. Pozycję regulatora marginesu na nawijarce dopasować do szerokości rdzenia foliowego (3) i rdzeń przesunąć na nawijarkę (2).

**! Uwaga!**

<span id="page-19-0"></span>6. Poprowadzić folię transferową przez jednostkę drukującą, jak pokazano na rysunku 12.

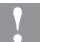

### X **Przeciągnąć folię transferową nad detektorem etykiet (7).**

- 7. Początek folii przymocować taśmą klejącą na środku do rdzenia folii (3). Zwrócić uwagę na kierunek obrotów nawijarki, przeciwny do ruchu wskazówek zegara.
- 8. Wygładzić przesuwu folii poprzez obrót nawijarki (2) w kierunku przeciwnym do wskazówek zegara.
- 9. Przesunąć kątownik czołowy na dół i obrócić dźwignię (6) zgodnie z ruchem wskazówek zegara, aby zablokować głowicę drukującą.

## **4.4 Ustawienie przesuwu folii transferowej**

<span id="page-19-1"></span>Tworzenie się fałd w trakcie przesuwu folii może być przyczyną nieprawidłowego wydruku. W celu uniknięcia tworzenia się fałd można wyjustować prowadzenie folii transferowej.

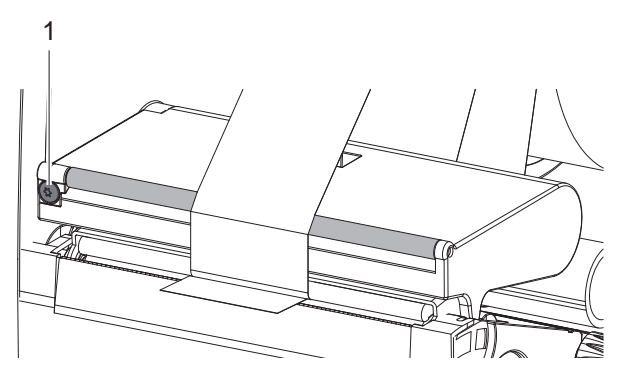

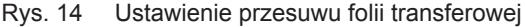

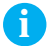

# **i Wskazówka! Justowanie najlepiej przeprowadzać w trakcie drukowania.**

- $\triangleright$  Obracać śruba (1) przy użyciu wkretaki Torx TX10 i obserwować zachowanie folii.
	- Obrót folii w kierunku wskazówek zegara powoduje jej zewnętrzne naprężenie.
	- Obrót folii w kierunku przeciwnym do wskazówek zegara powoduje jej wewnętrzne naprężenie.

## <span id="page-20-0"></span>**20 5 Zewnętrzna rozwijarka 21**

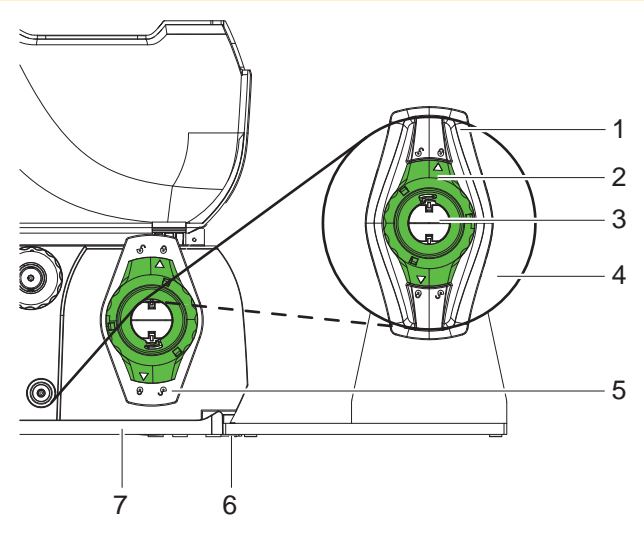

Rys. 15 Wkładanie materiału do zewnętrznej rozwijarki

#### **Zamontowanie zewnętrznej rozwijarki**

- 1. Ustawić rozwijarkę za drukarką do etykietek.
- 2. Lekko unieść drukarkę i postawić podłoże (7) na obie haki (6) rozwijarki.

#### **Wkładanie materiału**

- 1. Pierścień nastawczy (2) obrócić z strzałka na symbol  $\sigma$ <sup>®</sup> i usunać regulator marginesu (1) z uchwytu rolki (3.
- 2. Rolkę (4) nasunąć na uchwyt rolki (3) w taki sposób, aby strona materiału do nadrukowania skierowana była w górę.
- 3. Osadzić ponownie regulator marginesu (1) i dosunąć go do rolki materiału.
- 4. Pierścień nastawczy (2) obrócić z strzałką na symbol  $\binom{6}{1}$  i zacisnąć przez to regulator marginesu (1) na uchwycie rolki (3).
- 5. Dopasować regulator marginesu (5) drukarki do szerokości materiału.
- 6. Prowadzić materiał poprzez uchwyt rolek do drukarki oraz włożyć do modułu drukowania ( $\triangleright$  [4.1 na stronie 17](#page-16-2)).

## <span id="page-21-0"></span>**22 6 Praca drukarki 22**

**! Uwaga!**

**Uszkodzenie głowicy drukującej wskutek nieprawidłowego użytkowania!**

- ▶ Nie dotykać spodniej strony głowicy palcami lub ostrymi **przedmiotami.**
- X **Zwrócić uwagę, by na etykietach nie było żadnych zabrudzeń.**

Drukarka jest gotowa do pracy po podłączeniu wszystkich przyłączy, włożeniu etykiet i folii transferowej.

## **6.1 Druk w trybie odrywania**

Po zakończeniu wydruku pasmo materiału oddzielany jest ręcznie. Drukarkę wyposażono w tym celu w krawędź do odrywania.

## **6.2 Druk w trybie obcinania**

W wersji urządzenia z nożem tnącym możliwe jest automatyczne ucinanie etykiet i materiałów ciągłych.

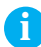

**i Wskazówka! Tryb cięcia należy aktywować w oprogramowaniu.**

**W przypadku programowania bezpośredniego odbywa się to za pomocą "komendy-C"** w **Instrukcja programowania.**

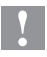

#### **! Uwaga!**

**Ograniczenia funkcjonalności spowodowane zanieczyszczeniami!**

X **Przy materiale etykiet nie ciąć wzdłuż etykiet.**

## **6.3 Synchronizacja przesuwu papieru**

Po włożeniu materiału etykiet konieczne jest przeprowadzenie synchronizacji dla trybu cięcia. Pierwsza rozpoznana przez detektor etykieta ustawiana jest w pozycji drukowania, a wszystkie znajdujące się przed nią etykiety zostaną wysunięte z drukarki.

- $\triangleright$  Wybierz przycisk  $\overline{\bigtriangledown}$ , aby rozpocząć synchronizację.
- $\blacktriangleright$  Usunąć odcięte puste etykiety.

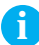

#### **i Wskazówka!**

**Synchronizacja nie jest konieczna, w przypadku gdy pomiędzy poszczególnymi wydrukami nie była otwierana głowica lub gdy drukarka była wyłączona.**

## <span id="page-22-0"></span>**7.1 Wskazówki dotyczące czyszczenia**

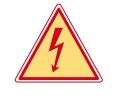

### <span id="page-22-2"></span>**Niebezpieczeństwo!**

**Niebezpieczeństwo porażenia prądem!**

▶ Przed rozpoczęciem wszelkich prac konserwacyjnych drukarkę **należy odłączyć od zasilania.**

Ważne jest regularne czyszczenie głowicy drukującej. Jest to gwarancją równomiernie poprawnego obrazu druku i redukcji zużywania głowicy drukującej.

Poza tym konserwacja urządzenia ogranicza się do miesięcznego czyszczenia.

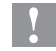

### **! Uwaga!**

**Uszkodzenie drukarki wskutek stosowania ostrych środków czyszczących!**

- ▶ Nie stosować żadnych środków szorujących lub rozpuszczal**ników do czyszczenia powierzchni zewnętrznych lub podzespołów urządzenia.**
- $\triangleright$  Kurz i papierowe paprochy w strefie drukowania usunąć miekkim pędzelkiem lub odkurzaczem.
- ▶ Powierzchnie zewnętrzne oczyścić uniwersalnym środkiem czyszczącym.

## **7.2 Czyszczenie głowicy drukarki**

<span id="page-22-1"></span>Odstępy czyszczenia:

Bezpośredni druk termiczny - po każdej zmianie rolki materiału

Druk termotransferowy - po każdej zmianie rolki folii transferowej

Podczas druku możliwe jest zbieranie się zanieczyszczeń na głowicy drukującej mających wpływ na obraz druku.

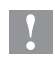

### **! Uwaga!**

**Uszkodzenie głowicy drukującej!**

- ▶ Do czyszczeniu głowicy nie stosować żadnych ostrych lub **twardych przedmiotów.**
- ▶ Unikać dotykania ochronnej powłoki szklanej głowicy palcami.

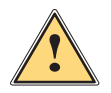

## **Ostrzeżenie!**

**Niebezpieczeństwo zranienia rozgrzaną głowicą drukującą.**

▶ Zwrócić uwagę, by przed rozpoczęciem czyszczenia głowica **ostygła.**

<span id="page-23-0"></span>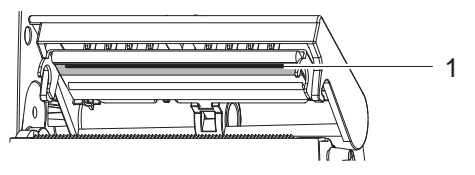

Rys. 16 Linia głowicy drukującej

- 1. Odchylić uchwyt głowicy.
- 2. Wyjąć etykiety i folię transferową z drukarki.
- 3. Linię głowicy drukującej (1) czyścić nie strzępiącą się, miękką szmatką i alkoholem.
- 4. Głowica powinna schnąć od 2 do 3 minut.

## **7.3 Wymienić głowicę**

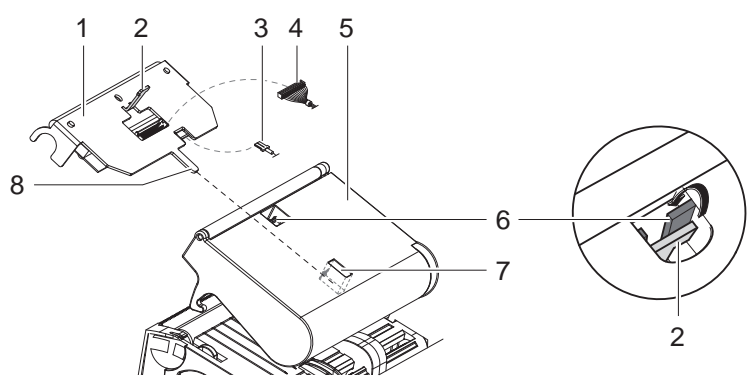

Rys. 17 Głowica drukarki

- 1. Odchylić uchwyt głowicy (5).
- 2. Wyjąć etykiety i folię transferową z drukarki.
- 3. Nacisnąć od dołu w kierunku głowicy drukującej (1), nosek mocujący (2) przesunąć ponad ostoją (6) i ciągnąć przez szczelinę w uchwycie głowicy.
- 4. Głowicę drukującą wyciągnąć z prowadnicy (7) w uchwycie głowicy.
- 5. Poluzować zaciski wtykowe (3 i 4) na głowicy drukującej.
- 6. Po wymianie głowicy drukującej połączyć ponownie zaciski wtykowe (3 i 4).
- 7. Języczek (8) głowicy drukującej wsunąć do prowadnicy (7) w uchwycie głowicy.
- 8. Głowicę drukującą naciskać w kierunku uchwytu głowicy i nosek równocześnie mocujący (2) głowicy drukującej prowadzić w górę przez szczelinę na uchwycie głowicy.
- 9. Głowicę drukującą wsuwać do uchwytu głowicy do momentu aż nosek mocujący (2) zaskoczy nad ostoją (6).

## <span id="page-24-0"></span>**7.4 Czyszczenie lub wymiany wałka drukarki**

Zanieczyszczenia wałka mogą mieć niekorzystny wpływ na jakość wydruku i transport materiału.

## **! Uwaga!**

#### **Uszkodzenie wałka drukarki.**

X **Do czyszczeniu wałka drukarki nie stosować żadnych ostrych lub twardych przedmiotów (nóż, wkrętak itp.).**

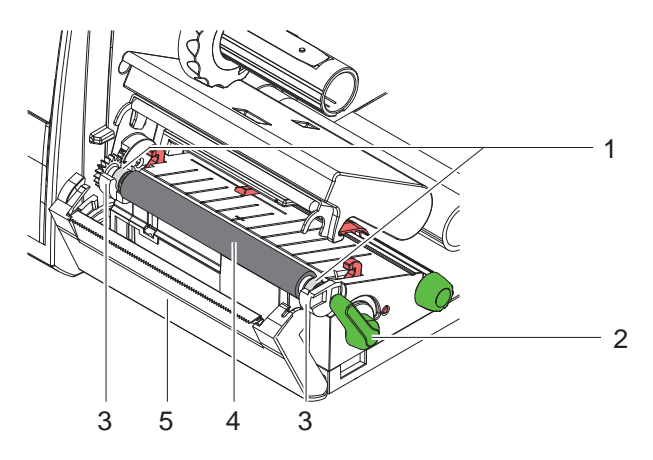

Rys. 18 Wałka drukarki

- 1. Obrócić dźwignię (2) w kierunku przeciwnym do wskazówek zegara, by otworzyć głowicę drukarki.
- 2. Wyjąć etykiety z drukarki.
- 3. Odchylić przysłonę (5) z krawędzią do odrywania wzgl. nożem tnącym.
- 4. Wałek drukarki (4) dźwignąć z uchwytów (3) najpierw do wewnątrz następnie na zewnątrz w górę.
- 5. Osady usunąć środkiem czyszczącym lub w przypadku, gdy wałek jest uszkodzony, wymienić go.
- 6. Wałek drukarki z łożyskami (1) wsuwać do momentu zaskoczenia w uchwytach (3).
- 7. Przychylić przysłonę z krawędzią do odrywania (5) wzgl. nożem tnącym.

## <span id="page-25-0"></span>**7.5 Czyszczenie noża tnącego i wymiana ostrzy**

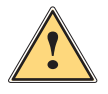

### <span id="page-25-1"></span>**Ostrzeżenie!**

X **Dla uniknięcia niezamierzonych ruchów noża drukarkę wyłączyć z sieci.**

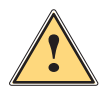

#### **Ostrzeżenie!**

**Ostrza noży są bardzo ostre! Niebezpieczeństwo zranienia!**

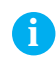

**i Wskazówka! Bezpośrednie przecinanie nożem materiału etykiet powoduje zbieranie się na ostrzach resztek kleju. W trybie cięcia z transportem powrotnym następuje także odkładanie się cząstek kleju na wałku drukarskim.**

X **Wałek drukarski Klingę ostrza noży czyścić w krótkich odstępach.**

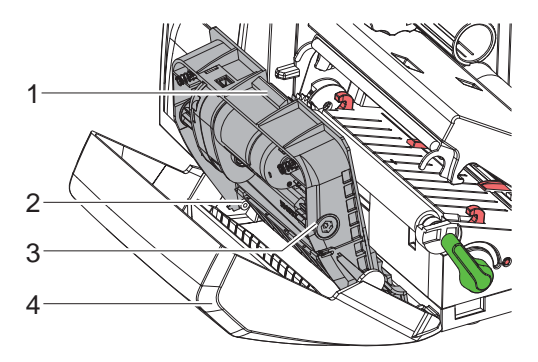

Rys. 19 Demontaż noża

- 1. Odsunąć nóż tnący.
- 2. Nacisnąć przycisk ryglujący (1) i wyjąć zespół noży z (3) z przesłony (4).
- 3. Przy niewielkim zabrudzeniu ostrzy wystarczy zespół noży i ostrza wyczyścić miękką szmatką i dalej postępować wg pkt. 5.

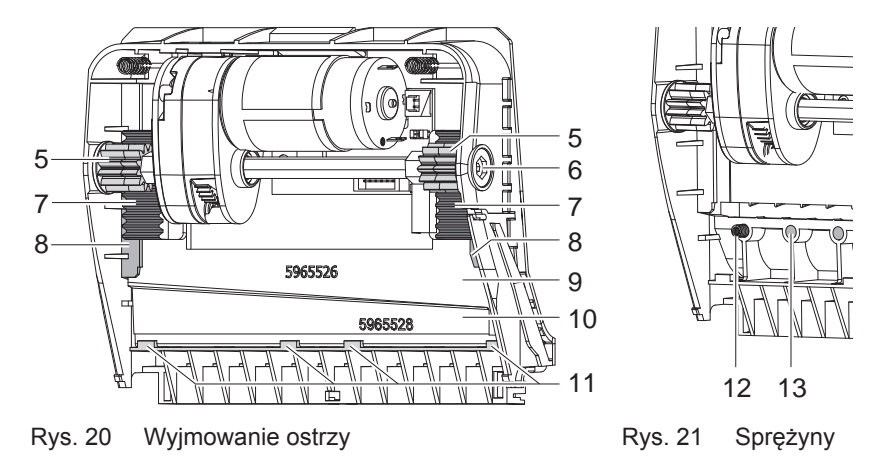

- 4. Mocno zanieczyszczone resztkami kleju ostrza lub tępa należy wymienić na nowe:
	- $\triangleright$  Wałek (6) obracać przy użyciu wkretaka Torx TX10 w kierunku wskazówek zegara aż do momentu uniedostępnienia zębatki (7).
	- Górne ostrza  $(9)$  wyjąć z prowadnicy  $(8)$ .
	- $\blacktriangleright$  Wyjąć dolne ostrze (10).
	- $\triangleright$  Osady na ostrzach nawilżyć szmatka nawilżona rozpuszczalnikiem etykiet, szmatkę usunąć.
	- $\blacktriangleright$  W razie potrzeby wymienić ostrza.
	- $\triangleright$  Dolne ostrze osadzić od góry w uchwytach (11).
	- $\triangleright$  Ewentualnie włożyć ponownie sprężyny (12) do kieszonki s prężynowej (13).
	- ▶ Przy montowaniu górnego ostrza przyciskać ostrze dolne do przesłony, górne ostrze włożyć do prowadnicy i przesuwać je do mementu aż zębatki (7) ujęte zostaną przez kółka zębate (5).
	- ▶ Wałek (6) obracać przy użyciu wkrętaka Torx TX10 w kierunku przeciwnym do wskazówek zegara aż do górnego oporu ostrza.
- 5. Zespół noży (3) przedstawiony na rys. 19 zawiesić w osiach (2) i przechylać aż do zazębienia w przesłonie (4).
- 6. Noże przychylić do mechanizmu drukującego.

## <span id="page-27-0"></span>**8.1 Typy usterek**

<span id="page-27-1"></span>Jeśli występuje błąd, system diagnostyczny pokaże go na ekranie dotykowym. W zależności od rodzaju błędu drukarka zostanie przestawiona w jeden z 3 możliwych stanów usterki.

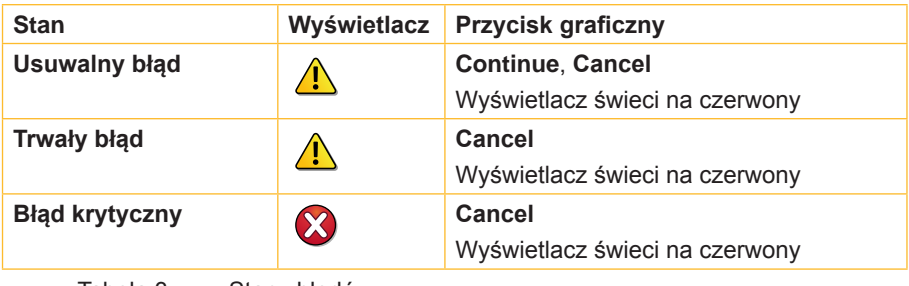

Tabela 3 Stany błędów

## **8.2 Rozwiązywanie problemów**

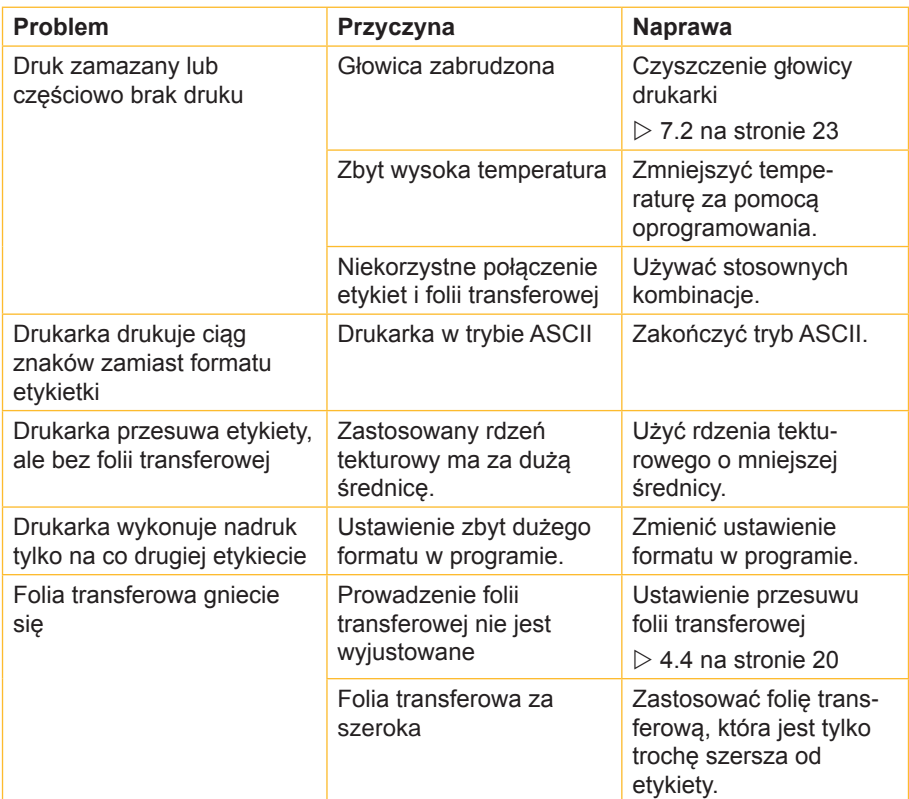

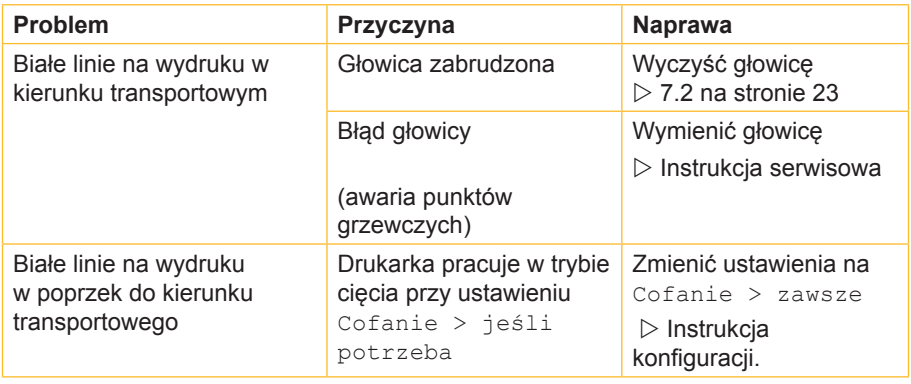

Tabela 4 Rozwiązywanie problemów

# <span id="page-29-0"></span>**8.3 Komunikaty o błędach i usuwanie usterek**

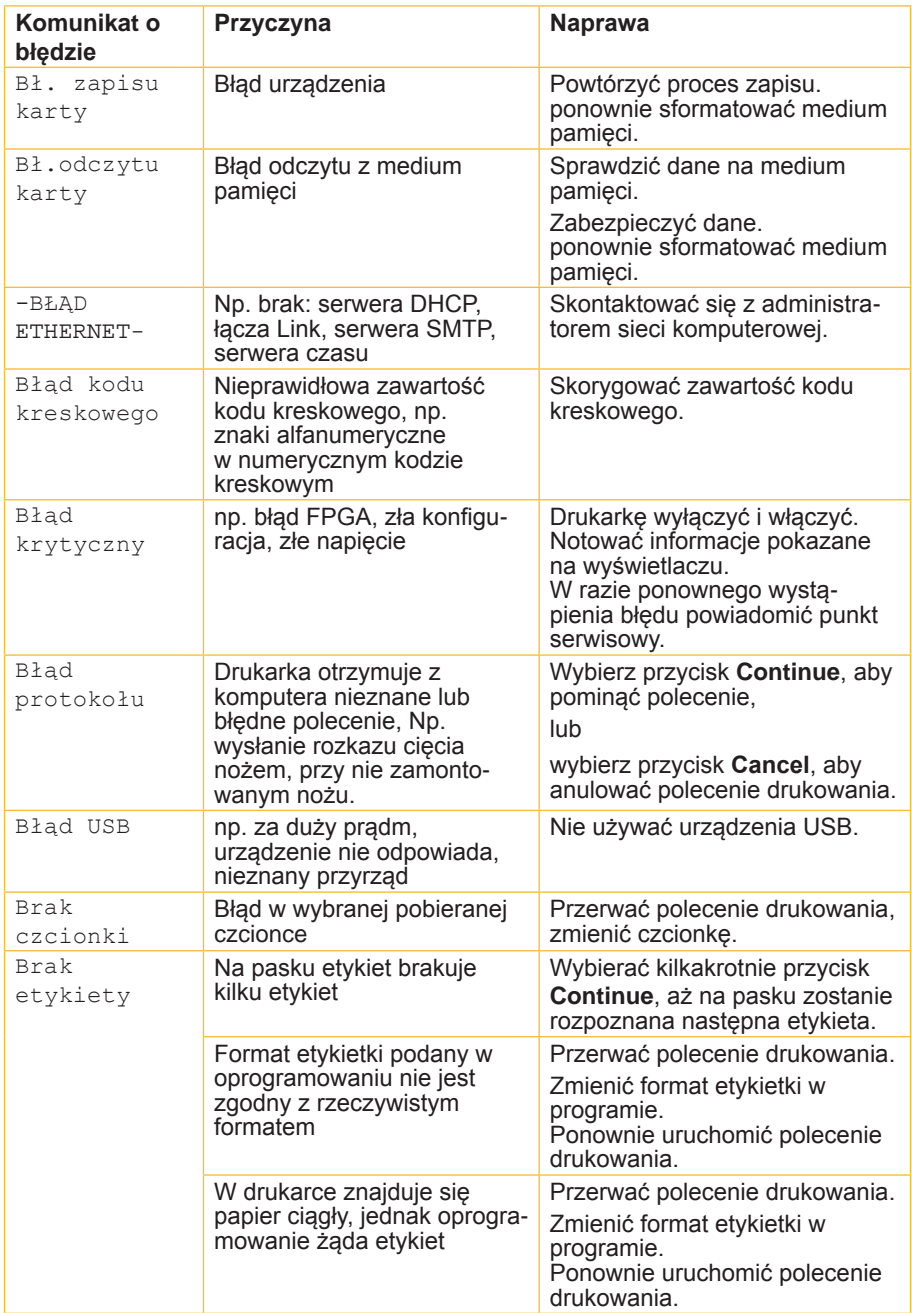

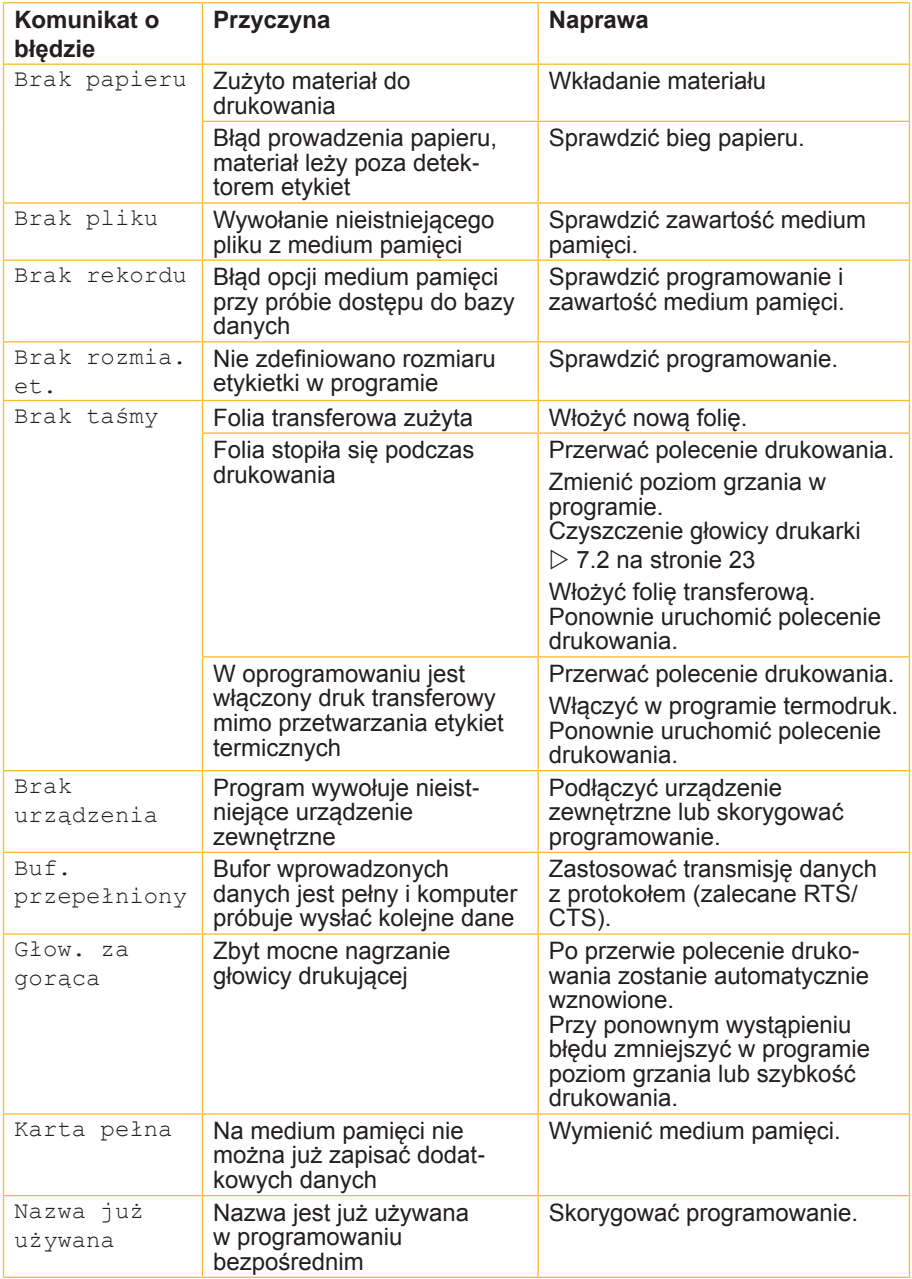

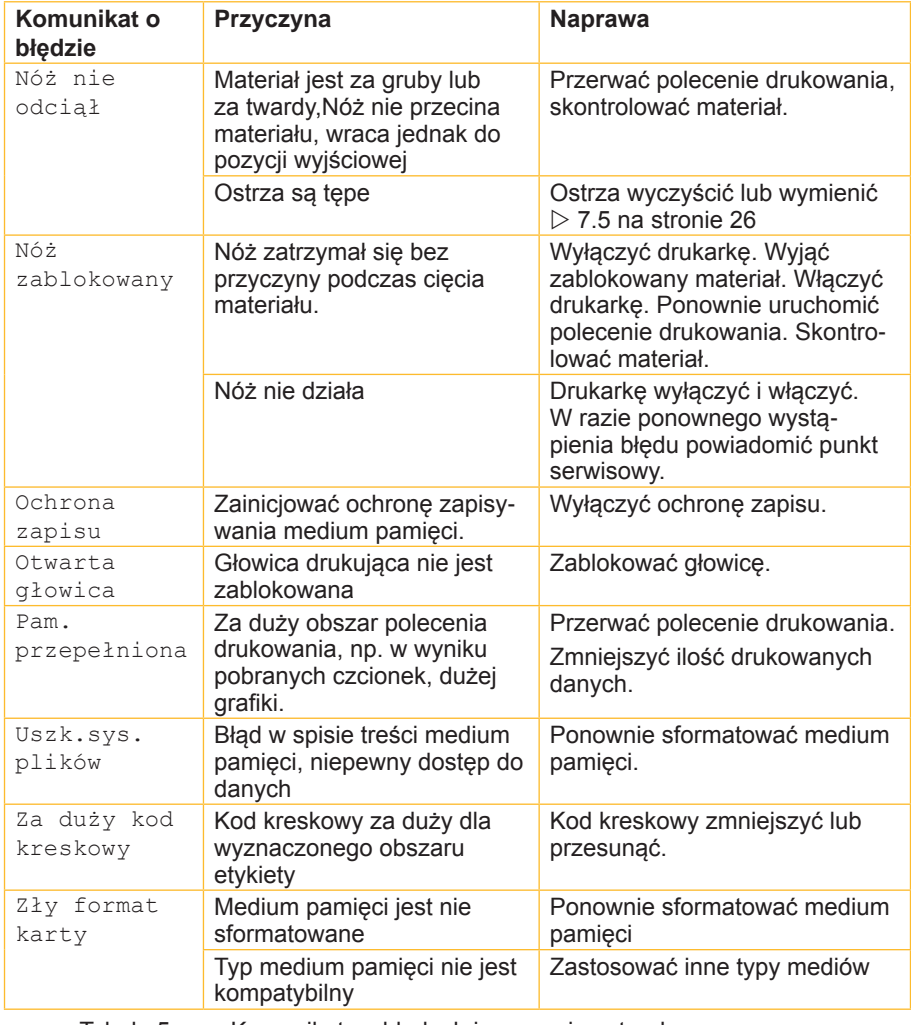

Tabela 5 Komunikaty o błędach i usuwanie usterek

## <span id="page-32-0"></span>**32 9 Zezwolenia 33**

## **9.1 Wskazówka dotycząca deklaracji zgodności UE**

<span id="page-32-1"></span>Drukarki etykiet serii EOS są zgodne z obowiązującymi podstawowymi wymogami bezpieczeństwa i zdrowia w ramach dyrektyw UE:

- Dyrektywa 2014/35/UE do sprzętu elektrycznego przewidzianego do stosowania w określonych granicach napięcia
- Dyrektywa 2014/30/UE do kompatybilności elektromagnetycznej
- Dyrektywa 2011/65/UE w sprawie ograniczenia stosowania niektórych niebezpiecznych substancji w sprzęcie elektrycznym i elektronicznym

### **Deklaracja zgodności UE**

<https://www.cab.de/media/pushfile.cfm?file=2593>

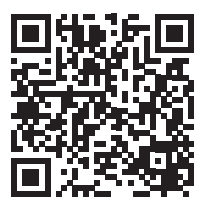

## <span id="page-33-0"></span>**34 34 9 [Zezwolenia](#page-32-1)**

## **9.2 FCC**

**NOTE : This equipment has been tested and found to comply with the limits for a Class A digital device, pursuant to Part 15 of the FCC Rules. These limits are designed to provide reasonable protection against harmful interference when the equipment is operated in a commercial environment. The equipment generates, uses, and can radiate radio frequency and, if not installed and used in accordance with the instruction manual, may cause harmful interference to radio communications. Operation of this equipment in a residential area is likely to cause harmful interference in which case the user may be required to correct the interference at his own expense.**

## **9.3 GPL Code Statement**

**This cab product includes software code developed by third parties, including software code subject to the GNU General Public License ("GPL") or GNU Lesser General Public License ("LGPL"). As applicable, the terms of the GPL and LGPL, and information on obtaining access to the GPL Code and LGPL Code used in this product, are available to you at:**

#### **<http://www.cab.de/opensource>**

**The GPL Code and LGPL Code used in this product is distributed WITHOUT ANY WARRANTY and is subject to the copyrights of one or more authors. For details ,see the GPL Code and the LGPL Code for this product and the terms of the GPL and LGPL.**

#### **Written Offer to GPL Source Code:**

**Whereas such specific license terms entitle you to the source code of such software, cab will provide upon written request via email and/or traditional paper mail the applicable GPL source code files via CD-ROM for a nominal cost to cover shipping and media charges as allowed under the GPL and LGPL.**

**Please direct all inquiries to:**

**cab Produkttechnik Sömmerda Gesellschaft für Computerund Automationsbausteine mbH 99610 Sömmerda**

## <span id="page-34-0"></span>**34 10 Indeks haseł 35**

## **B**

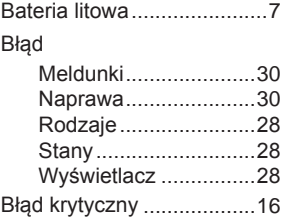

## **C**

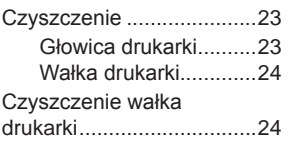

## **D**

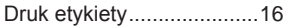

## **E**

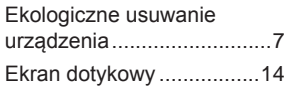

## **F**

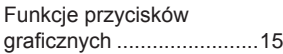

## **G**

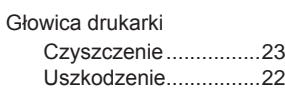

## **N**

Nalepka ostrzegawcza ........ [7](#page-6-0)

## **O**

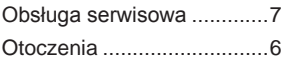

## **P**

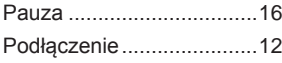

## **R**

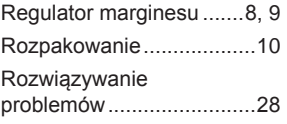

## **S**

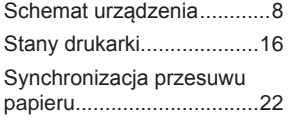

## **T**

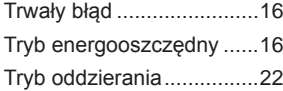

## **U**

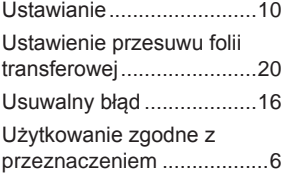

## **W**

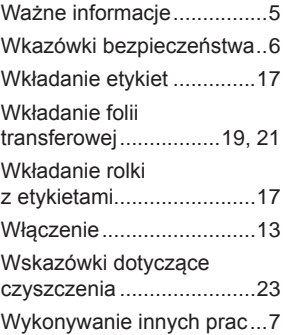

## **Z**

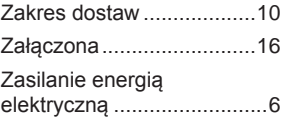

Tę stronę pozostawiono celowo bez zapisu.